#### TECHNICAL SPECIFICATIONS

| VIDEO               |                                                                     |  |
|---------------------|---------------------------------------------------------------------|--|
| Fornat              | DisplayPort1.2a                                                     |  |
| Input Interface     | (2) DisplayPort                                                     |  |
| Output Interface    | (2) HDMI                                                            |  |
| Input Resolution    | Up to 4K (3840 x 2160 @ 60 Hz)                                      |  |
| Output Resolution   | Up to 4K (3840 x 2160 @30 Hz)                                       |  |
| DDC                 | 5 volts p-p (TTL)                                                   |  |
| Input Equalization  | Automatic                                                           |  |
| Input Cable Length  | Up to 20 ft                                                         |  |
| Output Cable Length | Up to 20 ft                                                         |  |
| USB                 |                                                                     |  |
| Input Interface     | (2) USB Type B                                                      |  |
| Output Interface    | (2) USB 1.1 Type A for KM Devices<br>(2) USB 2.0 Type A Transparent |  |
| Emulation           | USB 1.1 and USB 2.0 Compatible                                      |  |
| AUDIO               |                                                                     |  |
| Audio Input         | (2 3.5mm stereo audio                                               |  |
| Audio Output        | (1) 3.5mm stereo audio                                              |  |
| CONTROL             |                                                                     |  |
| Front Panel         | Push Buttons with LED indicators                                    |  |
| RS-232              | Via Serial @ 115200 bps                                             |  |
| Hot Keys            | Via Keyboard                                                        |  |
| OTHER               |                                                                     |  |
| Power               | External 100-240 VAC/ 12VDC2A<br>@ 24W                              |  |
| Dimensions          | 8.8" W x 2.63" H x 6.69" D                                          |  |
| Weight              | 3.85 lbs                                                            |  |
| Approvals           | NIAP PP 3.0, UL, CE,<br>ROHS Compliant                              |  |
| Operating Temp.     | 32 to +104°F (0 to +40°C)                                           |  |
| Storage Temp.       | -4 to 140°F (-20 to +60°C)                                          |  |
| Humidity            | Up to 80% (no condensation)                                         |  |

#### WHAT'S IN THE BOX

| PART NO.  | QTY | DESCRIPTION                                                  |  |
|-----------|-----|--------------------------------------------------------------|--|
| SM-MST-2D | 1   | 2 port KVM MST<br>with Dual 4K HDMI Out                      |  |
| CC35DB9   | 1   | 3.5mm to DB9 Cable                                           |  |
| PS12VDC2A | 1   | 12-VDC, 2-A power adapter with center-pin positive polarity. |  |
|           | 1   | Quick Start Guide                                            |  |

# Smart-**M**

2-Port Single Head DP to 2 x HDMI Switch

SM-MST-2D

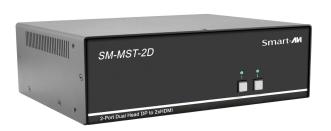

2 Port KVM DP MST with Dual 4K HDMI Out

# **Quick Start Guide**

A full manual can be downloaded from www.ipgard.com/documentation/

#### **NOTICE**

The information contained in this document is subject to change without notice. iPGARD makes no warranty of any kind with regard to this material, including but not limited to, implied warranties of merchantability and fitness for a particular purpose. iPGARD will not be liable for errors contained herein, or for incidental or consequential damages in connection with the furnishing, performance, or use of this material. No part of this document may be photocopied, reproduced, or translated into another language without the prior written consent from iPGARD, Inc.

20170518

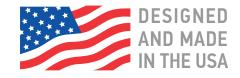

Toll Free: (888)-994-7427

Phone: (702) 800-0005 Fax: (702)-441-5590

WWW.iPGARD.COM

#### SYSTEM CONTROL

There are three ways to control the KVM Switch: Keyboard HotKeys, RS-232 Serial Commands, and Front Panel Buttons. The settings for the serial connection are as follows: Baud rate: **115200**; Data Bits: **8**; Parity: **None**: Stop Bits: **1**; Flow Control: **None**.

The following commands can be used:

| Command                  | Hotkey                          | RS-232                    |
|--------------------------|---------------------------------|---------------------------|
| Switch KVM               | [CT][CT][#] <cr></cr>           | // <b>m</b> [#] <cr></cr> |
| Audio Only               | [CT][CT] <b>a</b> [#] <cr></cr> | //a[#] <cr></cr>          |
| KM Only                  | [CT][CT] <b>c</b> [#] <cr></cr> | // <b>c</b> [#] <cr></cr> |
| USB Only                 | [CT][CT] <b>u</b> [#] <cr></cr> | //u[#] <cr></cr>          |
| Trigger Hotplug          | [CT][CT]h <cr></cr>             | // <b>h</b> <cr></cr>     |
| Restore Factory Defaults | [CT][CT]f <cr></cr>             | // <b>f</b> <cr></cr>     |
| Reset Software           | [CT][CT]r                       | //r <cr></cr>             |
| Get Port Status          | N/A                             | //?? <cr></cr>            |

### **Chart Key**

[CT] = Ctrl

<CR> = Carriage Return (Enter Key)

[HK] = Current Hot Key Trigger

# **CUSTOM HOTKEY TRIGGERS**

Users are able to customize the keys that trigger Hotkeys. The following keys are allowed: CT (Left/Right), Alt, Shift (Left/Right), Caps Lock, Scroll Lock, F1-F12

# **Change HK Trigger**

HK + HK + X + desired hotkey

# **View Current HK Trigger**

Use the RS-232 command: //??<CR>

# **Default HotKey Trigger**

CT (Left)

#### HARDWARE INSTALLATION

- 1. Ensure that power is turned off or disconnected from the unit and the computers.
- 2. Use Dispay Port cables to connect the Display Port output ports from each computer to the corresponding Display Port in ports of the unit.
- 3. Use a USB cable (Type-A to Type-B) to connect a USB port on each computer to the respective USB ports of the unit.
- 4. Optionally, connect a stereo audio cable (3.5 mm to 3.5 mm) to connect the audio output of the computer(s) to the audio in ports of the unit.
- 5. Connect monitor(s) to the HDMI out console ports of the unit using HDMI cable(s).
- 6. Connect a USB keyboard and mouse in the two USB console ports.
- 7. Optionally, connect stereo speakers to the audio out port of the unit.
- 8. Optionally use included 3.5mm to DB9 Cable and connect with a standard RS-232 Cable (not included) to connect to a PC for Serial Control
- 9. Finally, power on the secure KVM switch by connecting a 12-VDC power supply to the power connector, and then turn on all the computers.

**Note:** You can connect two monitors to the single-head KVM switch and four monitors to the dual-head KVM switch. The computer connected to port 1 will always be selected by default after power up.

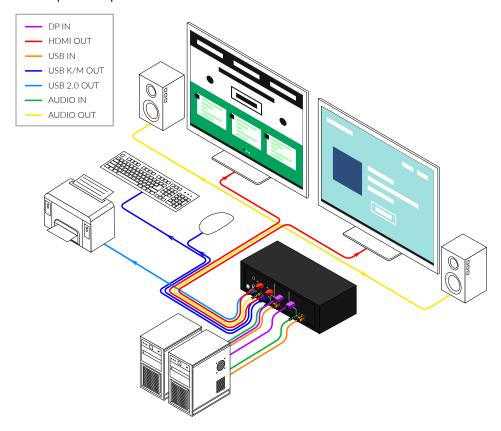